## **ІНТЕГРУВАННЯ ЗНІМКІВ ТА АКТУАЛІЗАЦІЯ КАРТ**

1 **Захарчук В.В.** *ст. викладач,* <sup>2</sup>**Андрушко О.О.** *студентка бакалавр*  <sup>1</sup>*Одеська Державна академія будівництва та архітектури, м.Одеса, Україна* <sup>2</sup>*Київський національний університет ім. Тараса Шевченка, м.Київ, Україна*

Цифрова картографія має вагомий внесок в розвиток геоінформаційних систем, що займається комп'ютерною обробкою картографічних даних. Цифрова картографія є не тільки самостійним розділом картографії, скільки її інструментом, обумовленим сучасним рівнем розвитку технології. Цифрова карта є одним із видів інформаційної системи, і тому має власну структуру. Так, якщо раніше авторський оригінал карти викреслювали тушшю, то на сьогоднішній момент він викреслюється на екрані монітора комп'ютера. Для цього використовують автоматизовані картографічні системи, створені на базі спеціального класу програмного забезпечення. Наприклад: GeoMedia, ESRI, ArcGIS, EasyTrace, Mapinfo та ін.

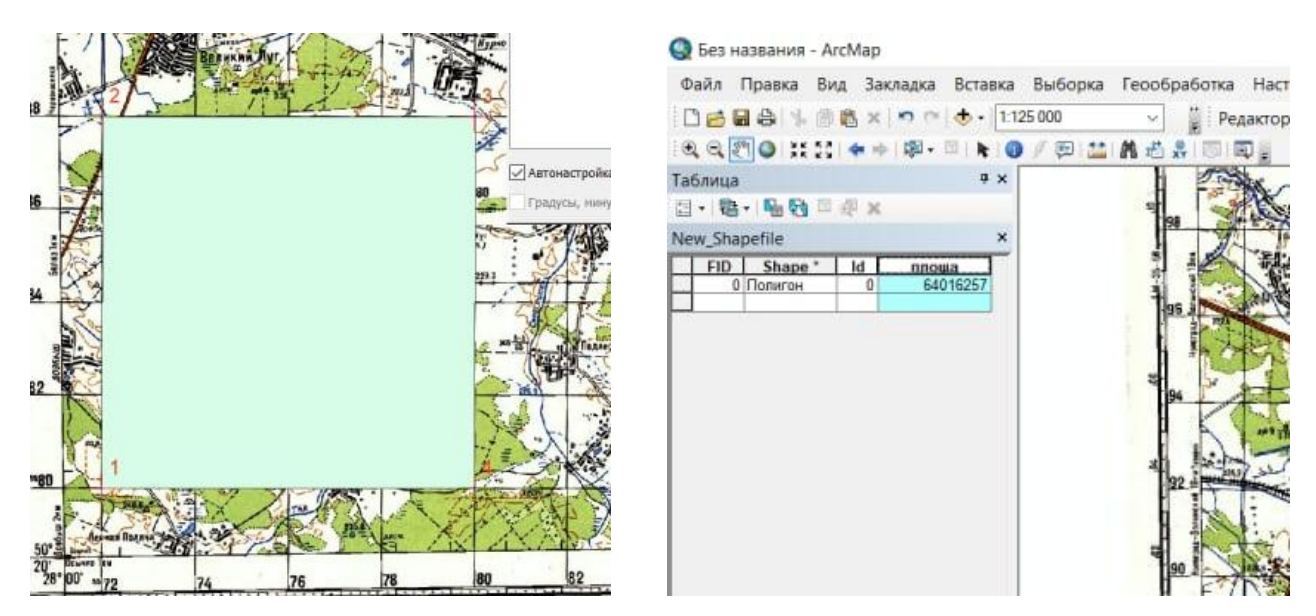

Рис.1 – Визначена практична площа досліджуваної території

Саме в даній роботі використано програмне забезпечення ArcGIS для візуалізації та актуалізації топографічної карти в нову цифрову карту.

В застосунок було завантажено карту М35-057 м.Хорошів, Володар Волинського району, Житомирської області до ArcMap та задано СК Pulkovo 1942 GK Zone 5. Прив'язка виконувалася по координатах самої карти. Для того щоб оцінити точність прив'язки було створено шейп-файл та обчислено практичну площу (рис. 1).

Проводимо оцінку точності прив'язки растра до СК та визначення похибки площі полігональних об'єктів. Один квадрат кілометрової сітки має довжину 2 км або 2000 м, тому 4 квадрати матимуть довжину 8 км або 8000 м. Площа такого квадрата буде 64 км² або Sтеор = 64 000 000 м² - площа теоретична (Масштаб даної карти 1:100 000). Або ж загалом маємо 16 квадратів по 4 км<sup>2</sup> або 4 000 000 м<sup>2</sup>. Тобто 16×4 000 000 м<sup>2</sup> = 64 000 000 м<sup>2</sup>.

Якщо теоретична площа дорівнює 64 000 000 м<sup>2</sup> то відповідно вирахувана площа (Sпр) від цифрованого квадрату 4×4 км = 64 016 257 м<sup>2</sup>. Допустима нормативна похибка становить 0,5%. Величина похибки рахуватиметься за формулою:

$$
\delta = \frac{S \text{reop} - S \text{np}}{S \text{reop}} \times 100\%
$$

Поділивши ми отримуємо похибку 0,025% або 2,540 м².

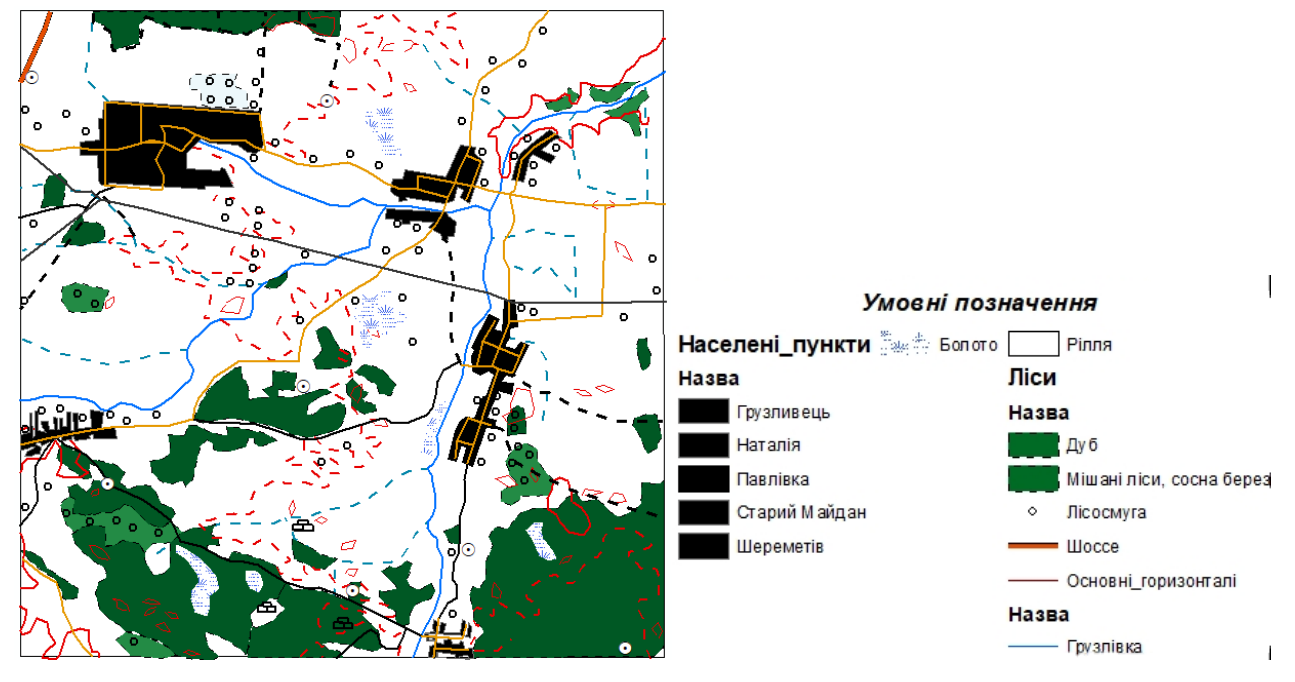

Рис.2 – Цифровий формат растрової картографічної карти

Створення цифрової моделі карти допоможе більш виразно та оновлено зобразити елементи на друкованій карті. Для цього було оцифровано територію карти (4×4), та за допомогою онлайн-інструменту Сolor brewer 2.0, підібрано кольори для умовних знаків. В результаті візуалізована карта на основі топографічної карти має вигляд, як на рис. 2.

Для того щоб кожен шар мав якусь інформацію, то до атрибутивної таблиці було додано колонки для заповнення. Так було створено інформацію для шару «Населені пункти» (рис.3) в якій містилось: «Назва», «Район», «Кількість населення», «Громада», «Код КОАТУУ», «Площа, м.кв», «Поштовий індекс», «Телефонний код», «Географічні координати», «Середня висота над рівнем моря, м», «Додаткова інформація».

До шару «Позначки висот місцевості» додано поде «Відмітка» (рис. 4). До атрибутивної таблиці шару «Ліси» додаємо поле «Назва», «Висота дерев», «Товщина», «Відстань між деревами» (рис.5). До атрибутивної таблиці шару «Річки» додаємо поле «Назва», «Довжина річки», «Висота витоку річки», «Висота гирла річки», «Падіння річки», «Гирло», «Координати», «Басейн», «Район», «Уріз води» (рис.6). Вся наявна інформація взята станом на 2022р.

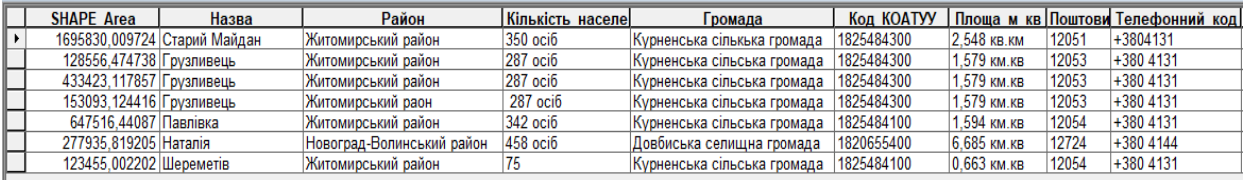

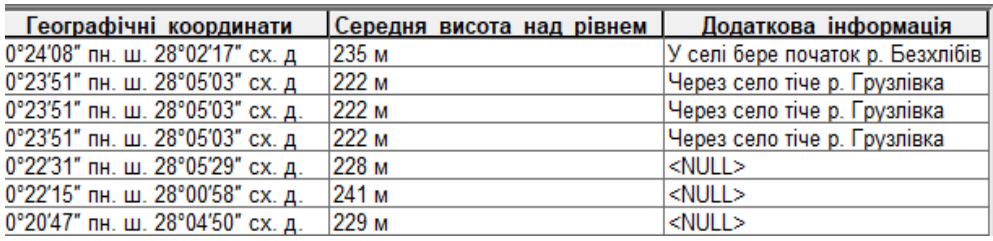

Рис. 3 – Атрибутивна таблиця шару «Населені пункти»

| Позначки висот точок місцевості |                  |         |          |  |  |  |  |  |  |  |
|---------------------------------|------------------|---------|----------|--|--|--|--|--|--|--|
|                                 | <b>OBJECTID*</b> | SHAPE * | Відмітка |  |  |  |  |  |  |  |
|                                 |                  | Гочка   | 234,3    |  |  |  |  |  |  |  |
|                                 |                  | Точка   | 226,2    |  |  |  |  |  |  |  |
|                                 |                  | 3 Точка | 233.1    |  |  |  |  |  |  |  |
|                                 |                  | Точка   | 237,8    |  |  |  |  |  |  |  |
|                                 |                  | Точка   | 233,9    |  |  |  |  |  |  |  |
|                                 |                  | Точка   | 238,8    |  |  |  |  |  |  |  |
|                                 |                  | Гочка   | 230,1    |  |  |  |  |  |  |  |

Рис. 4 – Атрибутивна таблиця шару «Висоти»

|  | 8 Полигон  | 1411,606787 | 85867, 104745 Мішані ліси, 22                |    | 0.30           |  |
|--|------------|-------------|----------------------------------------------|----|----------------|--|
|  | 9 Полигон  |             | 6684,591505 849316,216023 Мішані ліси,       | 22 | 0.30           |  |
|  |            |             |                                              |    |                |  |
|  | 10 Полигон |             | 1740, 328525   151111, 986285   Мішані ліси, | 22 | $ 0,30\rangle$ |  |
|  | 11 Полигон | 770.328047  | 28125.062813 Мішані ліси.                    | 22 | 0,30           |  |
|  | 12 Полигон | 1065.894046 | 72566.774123 Мішані ліси.                    | 22 | 0.30           |  |
|  | 13 Полигон | 1368,250861 | 115129,5894 Мішані ліси.                     | 22 | 0.30           |  |
|  | 14 Полигон | 969,787934  | 51565,409597 Дуб                             | 21 | 0,30           |  |
|  | 15 Полигон |             | 1482.537888 125471.228864 Дуб                | 21 | 0.30           |  |
|  | 16 Полигон | 1271.33358  | 97187.307022 Дуб                             | 21 | 0.30           |  |
|  | 17 Полигон |             | 7229.531407 733630.647929 Дуб                | 21 | 0.30           |  |
|  | 18 Полигон |             | 1483,332496   103154,339172  Дуб             | 21 | 0.30           |  |
|  | 19 Полигон |             | 775.74684 33405.079522 Дуб                   | 21 | 0.30           |  |

Рис.5 – Атрибутивна таблиця шару «Ліси»

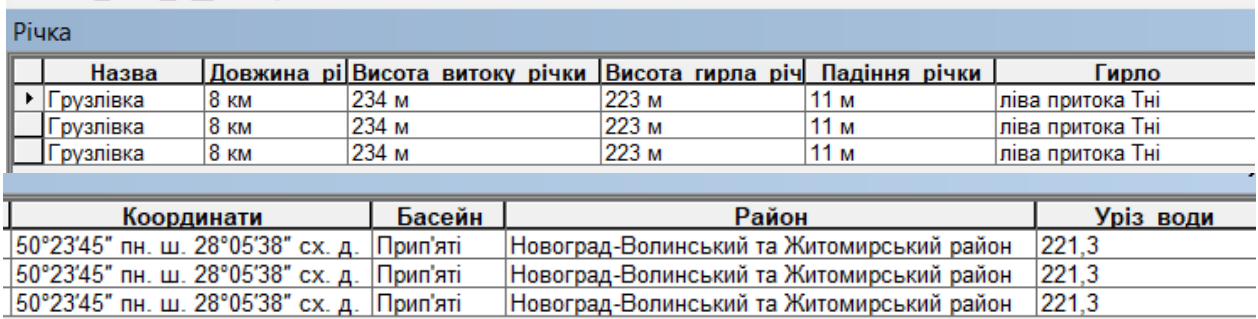

Рис.6 – Атрибутивна таблиця шару «Річки»

За допомогою цифрової можна отримати швидкий доступ до будь якої інформації будь якого шару на відміну від друкованої карти.

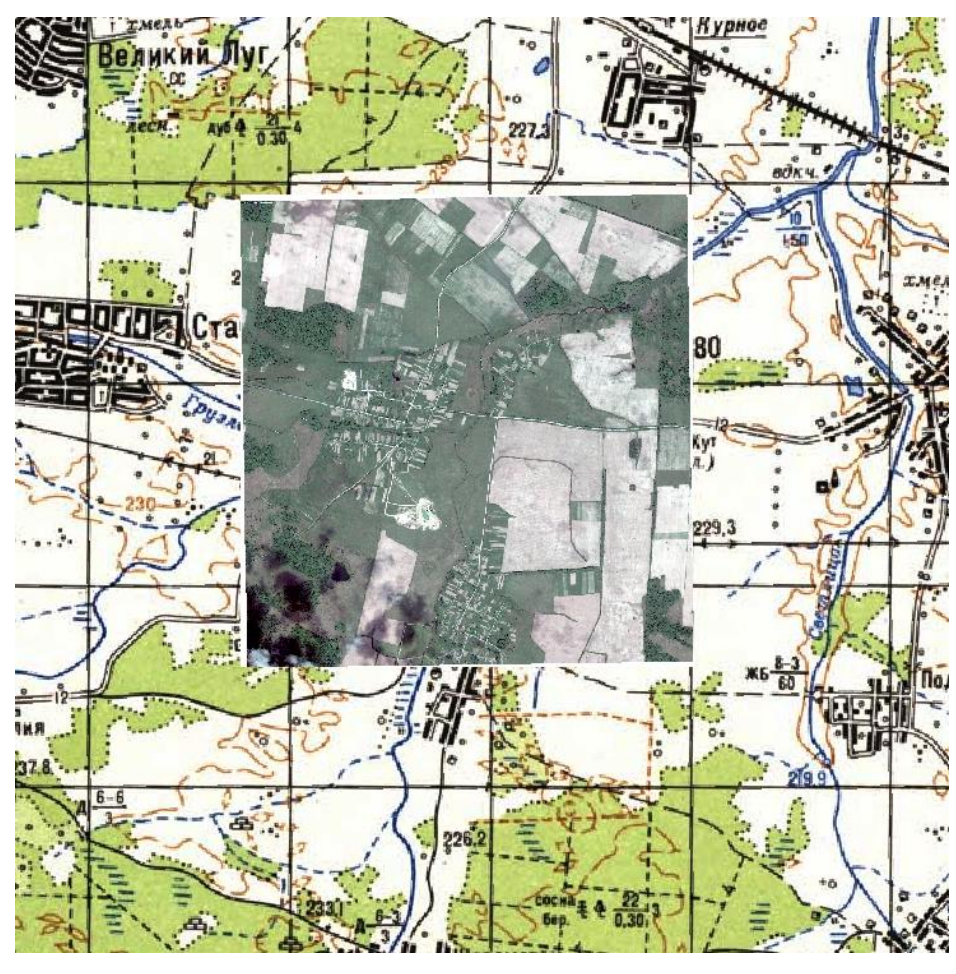

Рис.7 – Інтегрований знімок на топографічній карті

ІІІ Міжнародна науково-практична конференція, Одеса, ОДАБА, 6-8 жовтня 2022 р.

Інтегрування до проекту цифрового картографування різноякісних та різномасштабних картографічних матеріалів допоможе зробити більш точне оцифрування карти, та отримати доступ до тієї інформації яку не видно на картах більшого масштабу. Інтегруємо до проекту супутниковий знімок. Даний растр завантажений з прив'язкою, а отже при правильній прив'язці топографічної карти цей знімок має лягти на ту територію на яку був завантажений (рис. 7).

Для того щоб актуалізувати дані беремо два квадрати топографічної карти (800 га). Обираємо територію для оновлення та актуалізації даних.

Для того щоб порівняти дві оцифровані території, додаємо оцифровану топографічну карту масштабом 1:100 000 на ту ж ділянку, яку актуалізували. Отже, на рис.8 та рис.9 оцифрована та зображена одна і та ж ділянка, проте кожна із них має різний масштаб та створена різними способами: знімок високої розрізненості та топографічна карта. Об'єкти з обох карт здебільшого співпадають, але через різницю у часі можна спостерігати зміни у дорогах, річках, забудовах, лісонасадженнях. За кілька років змінилися лісові масиви та рослинні покриви. Річка Грузлівець дещо змінила своє русло, болота висушені, струмки які ще у 1986 році були незасушені, наразі є вже висушеними, утворивши собою ярки та канали. З'явилось більше польових доріг та путівців, створено кар'єр. Також можна відзначити, що на знімку більш чітко зображене рілля, межі земельних ділянок, розташування доріг.

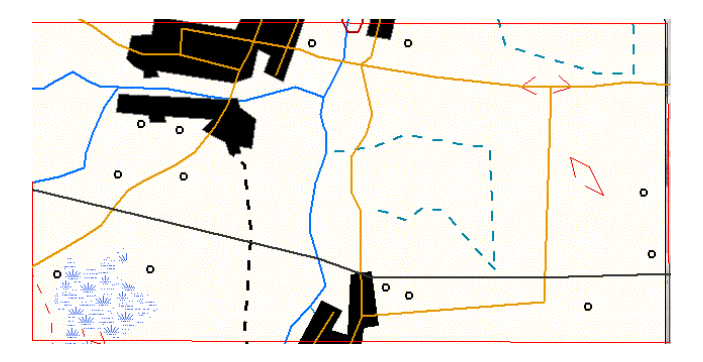

Рис.8 – Оцифрована територія з топографічної карти масштабом 1:100 000

Заключним моментом є оновлення топографічної карти масштабом 1:100 000 на основі знімку високої розрізненості та оцифрування території населеного пункту 1:10 000. Для того, щоб детально візуалізувати

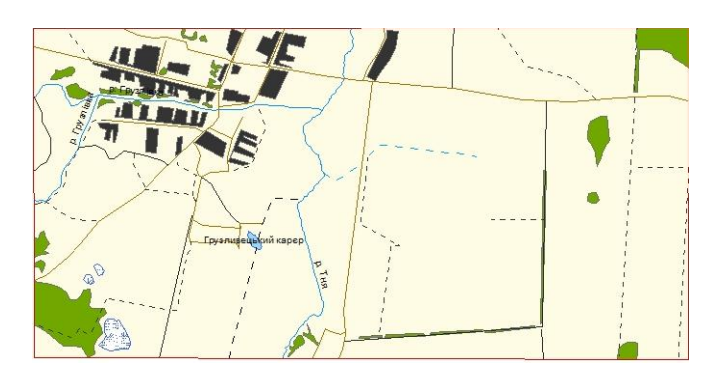

Рис. 9 – Оцифрована територія з космічного знімку масштабом 1:10 000

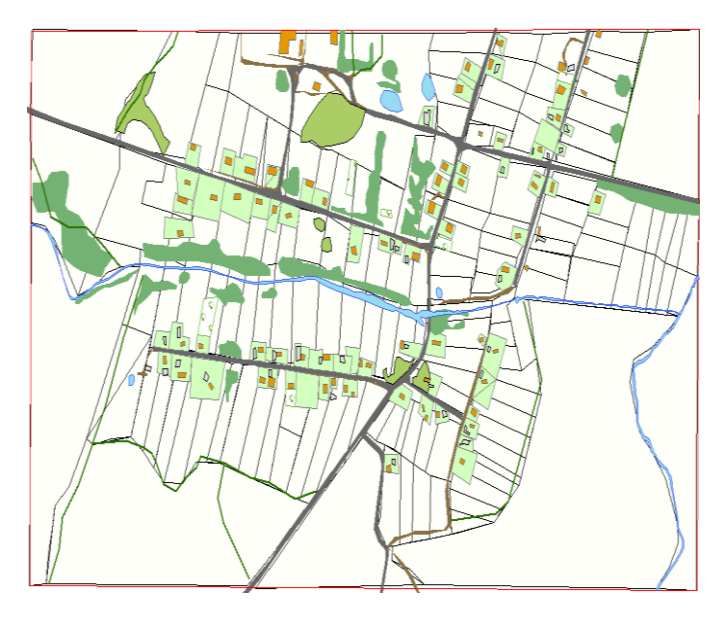

⊟ ⊠ Лісосмуги **□ Ø Багаторічні насадження** юI ⊟ ⊠ Ставки  $\overline{\phantom{a}}$ ⊟ ⊠ Річки  $\Box$ ⊟ ⊠ Рослинність  $\mathcal{L}_{\mathcal{A}}$ **□ Ø Лісові насадження COL E Ø New\_Shapefile** □ Ø Нежитлові приміщення  $\Box$ ⊟ ⊠ Житлові та громадські забудови ⊟ ⊠ Присадибні ділянки  $\overline{\phantom{a}}$ ⊟ ⊠ Дороги з твердим покриттям **□ Ø Пішохідні доріжки** m. ■ Ø Сільськогосподарські землі  $\Box$ 

Рис. 10 – Актуалізована карта на основі космознімку

карту, на основі космознімку, до програми ArcGIS додаємо шари «Дороги», «Будівлі та споруди», «Присадибні ділянки», «Ліси та лісосмуги», «Водні об'єкти», «СГ землі», «Багаторічні насадження». Оцифрувавши отримуємо карту (рис.10).

Зважаючи на вище зазначене, можна сказати, що знімок з високою розрізненістю дозволяє побачити більш чітко та детально ті об'єкти, які не можна побачити на топографічній карті з більшим масштабом.

Багато картографічних матеріалів є вже застарілі і втратили свою актуальність. За допомогою знімка з високою розрізненістю можна побачити зміни на конкретно визначеній ділянці.

Цифрова картографія дозволяє розширити спектр створення цифрових аналогів карт, що зумовлює швидке і безперешкодне застосування їх у житті землеустрою та геодезії.